## **CARA MENJALANKAN PROGRAM :**

1. Instal firefox atau google chrome

2. Instal apache-ant-1.7.1-bin

## **Buka folder program lalu :**

3. copy folder **smansapa**kemudian paste kedalam **direktori C:\AppServ\MySQL\data** 

4. copy folder **Restu\_Ta** kemudian paste ke direktori **C:\AppServ\www** 

## **Setelah semua langkah diatas selesai selanjutnya :**

5. buka salah satu browser yang telah diinstal tadi ( firefox atau google chrome )

6. ketik dibrowser localhost/appian kemudian enter :

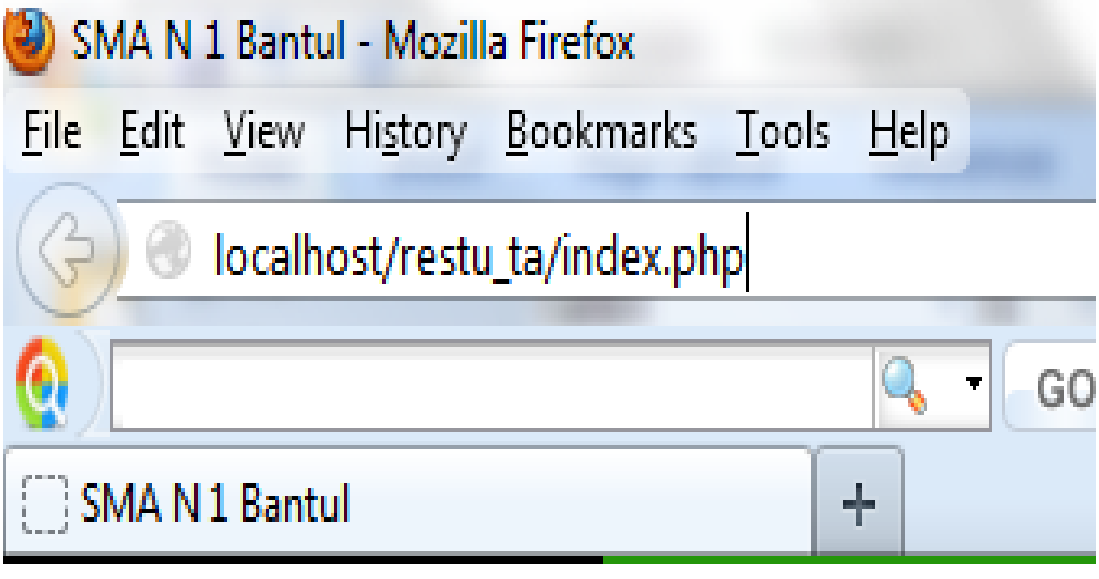